## **Global instructions**

Sources for part 2 and 3 are available on the web page: <http://adrien.krahenbuhl.fr/en/teaching/>.

All this TD requires administrator rights (root) to modify the Linux kernel. Check your code before loading your modules because a kernel crash can theoretically have serious consequences on your installation: disk corruption in the worst case. In any case, it is better to reboot the crashed machine every time a problem occurs in your kernel module. Use a Virtual Machine (like KVM or VirtualBox) is a good idea for this TD: you will not have to reboot the host machine.

## **1 Kernel modules**

(1.1) Display the module list with the lsmod command. Load the uio module (or another one not yet loaded) with:

sudo / sbin / insmod / lib / modules /2.6.32 -5 -686/ kernel / drivers / uio / uio . ko

Observe its appearing in lsmod. Unload it and watch it disappear in lsmod.

(1.2) Look at the references counter and the dependencies of the various modules in the right columns of the lsmod output. Find in the output of lsmod a module A that has no reference or dependency, and another module B that has a single reference and that has A in its dependency list. Try to unload B with rmmod B. Then unload A and observe the evolution of lsmod output. Try again to unload B.

In which direction are the dependencies indicated and what are their links with the reference counter?

(1.3) In the real life, you never need to specify the full path nor the dependencies: you can use modprobe (which calls insmod or rmmod internally). Run /sbin/modinfo <name> on modules with and without dependencies (for example the modules A and B in the previous question) to find their installation path and dependencies. Use modprobe <name> to load a module with its dependencies all at once (for example module A).

## **2 Create a kernel module**

- (2.1) Compile the modules provided with make, then load the hello.ko module and check with lsmod that it is loaded. If sudo insmod hello.ko fails with Permission denied error, pass root with sudo su before doing insmod hello.ko
- (2.2) Observe the code of hello.c. it asks to the kernel to display a message at loading and unloading time. Observe these messages (and all other kernel messages) by running:

dmesg | less

(2.3) Add other messages in hello.c, recompile it then reload it to confirm that your changes appear in dmesg.

## **3 Special Files**

In all these tests, we can follow the evolution of operations in dmesg.

(3.1) Load the special.ko module compiled in the same time than hello.ko. It will create a special file /dev/special. Compare this file with the information given by modinfo. Run cat /dev/special and explain what you are watching.

Run the two following commands:

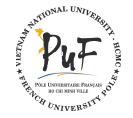

<span id="page-1-0"></span>**PUF - Master 1 2016/2017** Page 2[/2](#page-1-0)

echo -n toto> /dev/special cat / dev / special

The -n option avoids line breaking at the end of toto. Explain again.

(3.2) Modify the special.c module to manage reads and writes in the buffer buffer. Make sure you respect LENGTH), you return the correct number of read or written characters, and you update the value of the progress pointer in the \*offp file.

Create a small text file, copy it to /dev/special and check the file content. Try again with a long text file (longer than LENGTH) and make sure it is properly truncated. In order to check that the reading and writing piece by piece is working, you can use:

> dd if =/ dev / special of = myfile bs =100 count =20 # reading dd if= myfile of =/ dev / special bs =100 count =20 # writing

- (3.3) Modify the module in order that each character read is incremented by 1. The kernel buffer remains unchanged, but we read bcd if it actually contains abc. What more useful operation could we imagine to apply in place of this incrementation?
- (3.4) Modify the special.c module in order that each character have the following individual behavior:
	- $\sqrt{\ }$  initialization with the character '0'
	- $\checkmark$  a writing increments the corresponding character in the array and ignores the written value
	- $\checkmark$  a reading returns the character stored in the array and then reset it to '0'.

Example with an array of size 4:

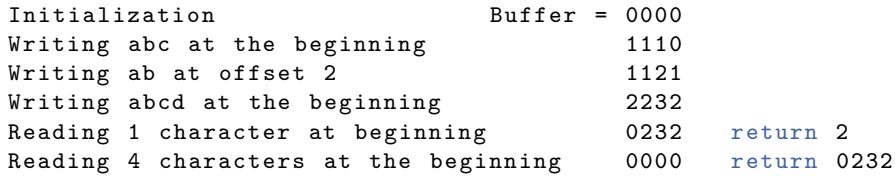

Check that this allows to create a special file whose the behavior is completely different from a normal file. What could be the use of this file?

(3.5) Modify the special.c module to be able to dynamically adjust the length of the buffer by an ioctl. We will take care to protect the module from concurrent accesses during the settings of the length by using the mutex.

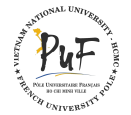